# <span id="page-0-0"></span>**Einleitung**

Dieses Technische Handbuch gilt für die Systembaugruppe D981.

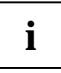

**i** Diese Systembaugruppe gibt es in verschiedenen Ausbaustufen. Abhängig von der Hardware-Konfiguration Ihres Gerätes kann es vorkommen, daß Sie einige Optionen bei Ihrer Variante der Systembaugruppe nicht vorfinden, obwohl Sie beschrieben sind.

Weitere Informationen finden Sie auch in der Beschreibung "BIOS-Setup".

Zusätzliche Beschreibungen zu den Treibern finden Sie in den Readme-Dateien auf Ihrer Festplatte oder auf beiliegenden Treiber-Disketten bzw. auf der CD "Drivers & Utilities".

# **Darstellungsmittel**

In diesem Handbuch werden folgende Darstellungsmittel verwendet.

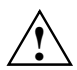

**Allie kennzeichnet Hinweise, bei deren Nichtbeachtung Ihre Gesundheit, die<br>Funktionsfähigkeit Ihres PC oder die Sicherheit Ihrer Daten gefährdet ist.** 

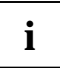

**i** kennzeichnet zusätzliche Informationen und Tips.

- kennzeichnet einen Arbeitsschritt, den Sie ausführen müssen.
- bedeutet, daß Sie an dieser Stelle ein Leerzeichen eingeben müssen.
- ´ bedeutet, daß Sie nach dem eingegebenen Text die Eingabetaste drücken müssen.

Texte in Schreibmaschinenschrift stellen Bildschirmausgaben dar.

**Texte in fetter Schreibmaschinenschrift** sind Texte, die Sie über die Tastatur eingeben müssen.

*Kursive Schrift* kennzeichnet Befehle oder Menüpunkte.

"Anführungszeichen" kennzeichnen Kapitelnamen und Begriffe, die hervorgehoben werden sollen.

# <span id="page-1-0"></span>**Leistungsmerkmale**

- Systembaugruppe im ATX-Format
- Intel Pentium II Prozessor mit MMX-Technologie und 512 Kbyte Second-Level-Cache im Prozessor-Cache-Modul
- Prozessor-Cache-Modul mit SEC-Anschlußtechnik für Intel Slot 1-Prozessorsteckplatz (SEC = Single Edge Contact)
- 16 bis 512 Mbyte Hauptspeicher (SDRAM)
- Fehlererkennung und Fehlerkorrektur mittels ECC
- 2 oder 4 Mbit Flash-BIOS
- 1 AGP-Steckplatz für AGP-Grafikcontroller (AGP = Accellerated Graphics Port)
- 3 PCI-Steckplätze (alle busmaster-fähig)
- 2 ISA-Steckplätze
- 1 ISA/PCI-Steckplatz (shared)
- IDE-Festplatten-Controller am PCI-Bus für bis zu vier IDE-Laufwerke (z. B. IDE-Festplattenlaufwerke, ATAPI-CD-ROM-Laufwerke)
- Echtzeituhr/Kalender mit Batteriepufferung
- Diskettenlaufwerk-Controller (bis 2,88-Mbyte-Format)
- Parallele Schnittstelle (ECP- und EPP-kompatibel)
- 2 Serielle Schnittstellen (16C550 kompatibel mit FIFO)
- PS/2-Mausanschluß
- PS/2-Tastaturanschluß
- Sicherheitsfunktionen
- USB (Universal Serial Bus)
- Energiesparfunktionen
- Steckverbinder für Lautsprecher
- Steckverbinder für Chipkartenleser

#### **Optionale Komponenten**

- Audio-Controller am ISA-BUS (PnP) Crystal CS 4235 oder CS 4236 Audio Codec, 16 Bit Stereo; kompatibel zu Soundblaster Pro™, Windows Sound System und MPU 401; 3D-Audiounterstützung; interne FM-Synthese
	-
- **i** Die Audio-Ausgangsleistung kann im BIOS-Setup in der Bildschirmseite *Advanced/Peripheral Configuration*, Menüpunkt *Audio Output* auf *Line Level* oder *Amplifier Level* eingestellt werden. Verwenden Sie *Line Level,* wenn Sie einen Kopfhörer oder aktive Lautsprecher (mit Verstärker) an den Audioausgang anschließen. Verwenden Sie *Amplifier Level,* wenn Sie passive Lautsprecher verwenden*.*
- Steckverbinder für CD-Line-in, Game/Midi, Voice-Modem, AUX-in
- Mikrofonanschluß (über Zusatzbaugruppe)
- Audioeingang (Line-in)
- Lautsprecheranschluß (aktiv/passiv)
- Sockel für Wavetable-Baustein
- SCSI-Controller Adaptec 7880
- SCSI-Bus-Terminierung
- Anschluß für Systemlüfter
- Steckverbinder für Fernein (Fax/Modem-Baugruppe)
- Steckverbinder für Infrarotempfänger
- Wakeup on LAN (WOL)
- Vorbereitet für Siemens Nixdorf System Monitoring

# <span id="page-3-0"></span>**Externe Anschlüsse**

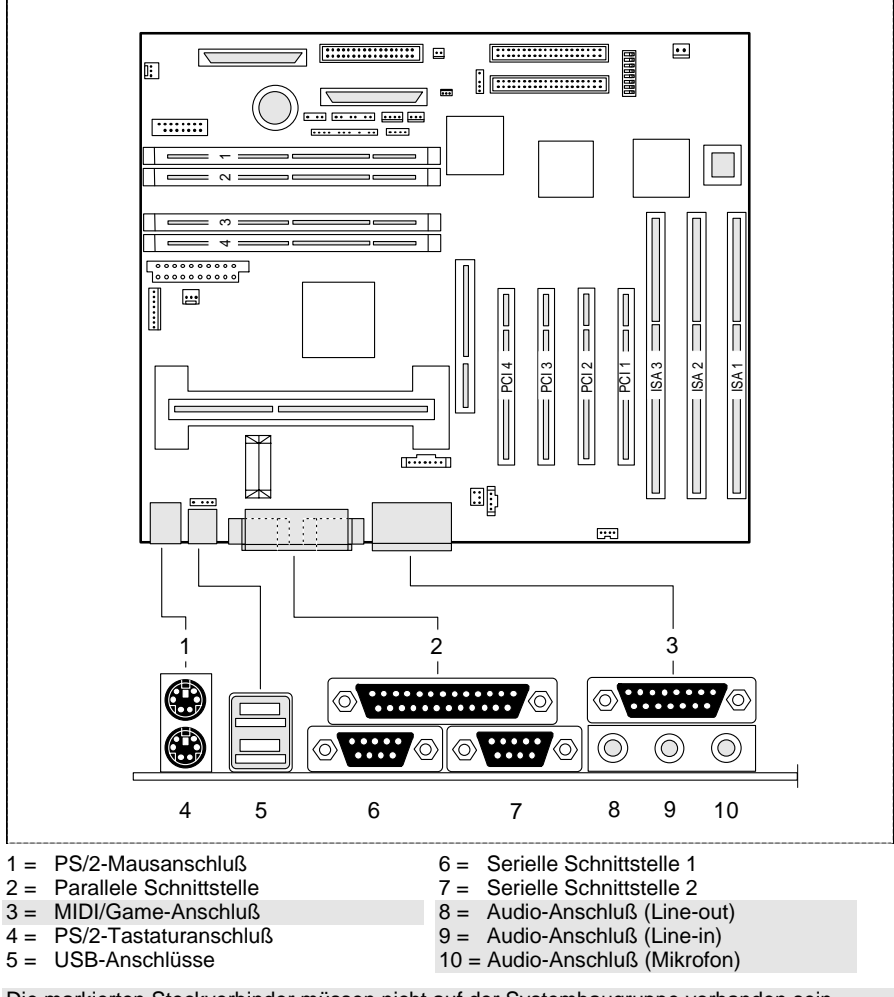

Die markierten Steckverbinder müssen nicht auf der Systembaugruppe vorhanden sein.

# <span id="page-4-0"></span>**Wichtige Hinweise**

Heben Sie dieses Handbuch zusammen mit dem Gerät auf. Wenn Sie das Gerät an Dritte weitergeben, geben Sie bitte auch dieses Handbuch weiter.

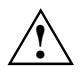

**!** Lesen Sie diese Seite bitte aufmerksam durch, und beachten Sie diese Hinweise, bevor Sie den PC öffnen.

Beachten Sie die Sicherheitshinweise im Kapitel "Wichtige Hinweise" in der Betriebsanleitung des PC.

Bei unsachgemäßem Austausch der Lithium-Batterie besteht Explosionsgefahr. Beachten Sie deshalb unbedingt die Angaben im Kapitel ["Erweiterungen](#page-8-0)" - ["Lithium-Batterie austauschen](#page-12-0)". Die Lithium-Batterie darf nur durch identische oder vom Hersteller empfohlene Typen (CR2032) ersetzt werden.

Die Lithium-Batterie gehört nicht in den Hausmüll. Sie wird vom Hersteller, Händler oder deren Beauftragten kostenlos zurückgenommen, um sie einer Verwertung bzw. Entsorgung zuzuführen.

# $\epsilon$

Diese Baugruppe erfüllt in der ausgelieferten Ausführung die Anforderungen der EG-Richtlinie 89/336/EWG "Elektromagnetische Verträglichkeit".

Die Konformität wurde in einer typischen Konfiguration eines Personal Computers geprüft.

Beim Einbau der Baugruppe sind die spezifischen Einbauhinweise gemäß Betriebsanleitung oder Technischem Handbuch des jeweiligen Endgerätes zu beachten.

Verbindungskabel zu Peripheriegeräten müssen über eine ausreichende Abschirmung verfügen.

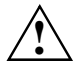

Während des Betriebs kann der Kühlkörper sehr heiß werden. Beachten<br>Sie dies, wenn Sie Erweiterungen auf der Systembaugruppe vornehmen wollen. Es besteht Verbrennungsgefahr!

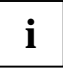

**i** Die Gewährleistung erlischt, wenn Sie durch Einbau oder Austausch von<br>I Systemerweiterungen Defekte am Gerät verursachen Informationen Systemerweiterungen Defekte am Gerät verursachen. Informationen darüber, welche Systemerweiterungen Sie verwenden können, erhalten Sie bei Ihrer Verkaufsstelle oder unserem Service.

<span id="page-5-0"></span>Baugruppen mit elektrostatisch gefährdeten Bauelementen (EGB) können durch folgenden Aufkleber gekennzeichnet sein:

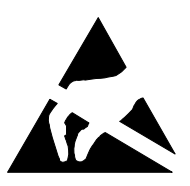

Wenn Sie Baugruppen mit EGB handhaben, müssen Sie folgende Hinweise unbedingt befolgen:

- Sie müssen sich statisch entladen (z. B. durch Berühren eines geerdeten Gegenstandes), bevor Sie mit Baugruppen arbeiten.
- Verwendete Geräte und Werkzeuge müssen frei von statischer Aufladung sein.
- Ziehen Sie den Netzstecker, bevor Sie Baugruppen stecken oder ziehen.
- Fassen Sie die Baugruppen nur am Rand an.
- Berühren Sie keine Anschlußstifte oder Leiterbahnen auf einer Baugruppe.

# <span id="page-6-0"></span>**Einstellungen**

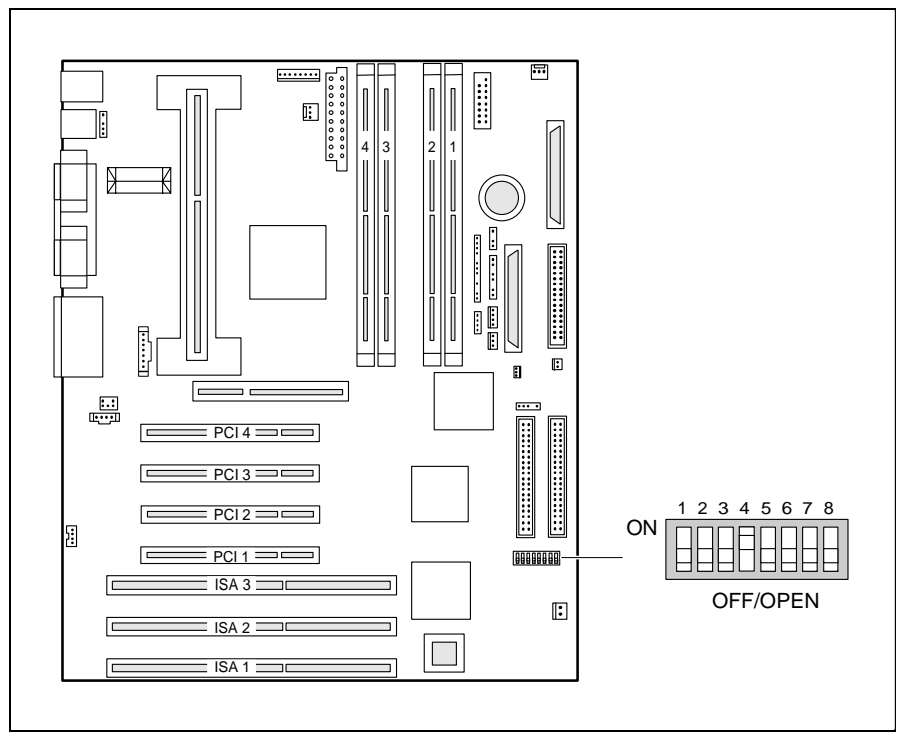

Schalter 1 = muß immer auf *off* eingestellt sein

Schalter 2 = System-BIOS wiederherstellen

Schalter 3 = Schreibschutz für Disketten

Schalter 4 = reserviert Schalter 5 - 8 = Taktfrequenz

## <span id="page-7-0"></span>**System-BIOS wiederherstellen - Schalter 2**

Der Schalter 2 ermöglicht das Wiederherstellen des System-BIOS nach einem fehlerhaften Update. Zum Wiederherstellen des System-BIOS benötigen Sie eine "Flash-BIOS-Diskette" (wenden Sie sich bitte an unseren Service).

*on* Das System-BIOS startet vom Diskettenlaufwerk A: und überschreibt das System-BIOS auf der Systembaugruppe.

*off* Das System-BIOS startet von der Systembaugruppe (Standardeinstellung).

# **Schreibschutz für Disketten - Schalter 3**

Der Schalter 3 legt fest, ob mit dem Diskettenlaufwerk Disketten beschrieben und gelöscht werden können, wenn im *BIOS-Setup* der Schreibschutz für Disketten aufgehoben ist (im Menü *Security* das Feld von *Diskette Write* auf *Enabled* gesetzt).

*on* Der Schreibschutz für das Diskettenlaufwerk ist aktiv.

*off* Disketten können gelesen, beschrieben und gelöscht werden (Standardeinstellung).

### **Taktfrequenz - Schalter 5, 6, 7 und 8**

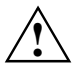

**!** Für den gesteckten Prozessor dürfen Sie die Schalter nur entsprechend der nachfolgenden Tabelle einstellen.

Diese Systembaugruppe dürfen Sie nur mit Prozessoren mit einer Host Bus Frequenz von 66 MHz betreiben. Verwenden Sie keine Prozessoren mit einer Host Bus Frequenz von 100 MHz!

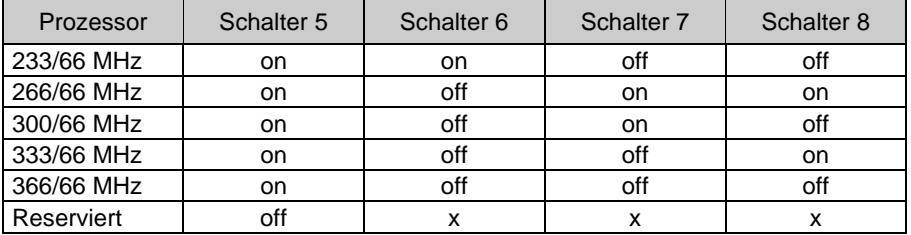

# <span id="page-8-0"></span>**Erweiterungen**

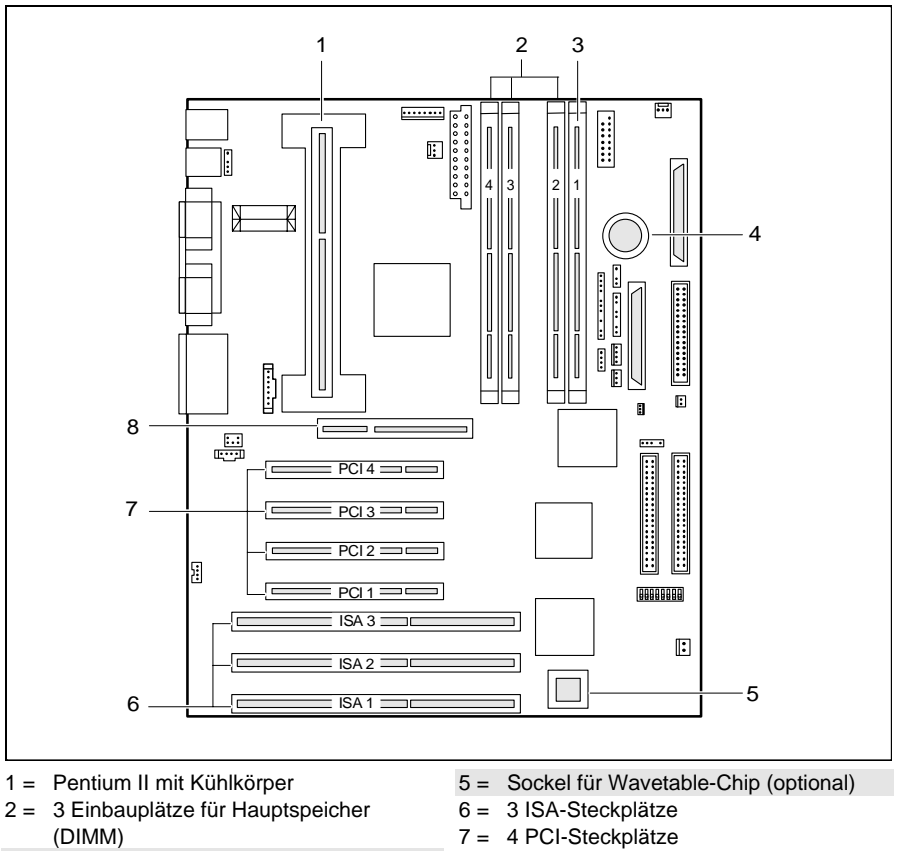

- 3 = 1 optionaler Einbauplatz für Hauptspeicher (DIMM)
- 8 = 1 AGP-Steckplatz

 $4 =$  Lithium-Batterie

Die markierten Steckverbinder müssen nicht auf der Systembaugruppe vorhanden sein.

# <span id="page-9-0"></span>**Hauptspeicher hochrüsten**

Auf der Systembaugruppe gibt es drei bis vier Einbauplätze für den Einbau von Speichermodulen im DIMM-Format. Der maximale Speicherausbau beträgt 512 Mbyte. Es können SDRAM-Speichermodule eingesetzt werden.

Für den Speicherausbau können Sie Speichermodule unterschiedlicher Größe verwenden.

DIMM = Dual Inline Memory Module SDRAM = Synchronous Dynamic Random Access Memory

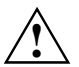

**!** Es dürfen nur ungepufferte 3,3V-Speichermodule verwendet werden. Gepufferte Speichermodule sind nicht erlaubt.

SDRAM-Speichermodule müssen eine Zykluszeit (Cycletime) von 15 ns oder kürzer besitzen oder für eine Taktfrequenz von 66 MHz oder höher ausgelegt sein.

#### **Speichermodul einbauen**

- $\blacktriangleright$  Klappen Sie die Halterungen des entsprechenden Einbauplatzes an beiden Seiten nach außen.
- $\ddot{\phantom{0}}$ Stecken Sie das Speichermodul in den Einbauplatz.
- $\ddot{\phantom{0}}$  Klappen Sie dabei die seitlichen Halterungen hoch, bis sie am Speichermodul einrasten.

#### **Speichermodul ausbauen**

- $\ddot{\phantom{0}}$  Drücken Sie die Halterungen auf der linken und auf der rechten Seite nach außen.
- $\ddot{\phantom{0}}$ Ziehen Sie das Speichermodul aus dem Einbauplatz.

# <span id="page-10-0"></span>**Pentium II einbauen/ausbauen**

Diese Systembaugruppe dürfen Sie nur mit Prozessoren mit einer Host<br>Bus Frequenz von 66 MHz betreiben. Verwenden Sie keine Prozessoren mit einer Host Bus Frequenz von 100 MHz!

#### **Pentium II einbauen**

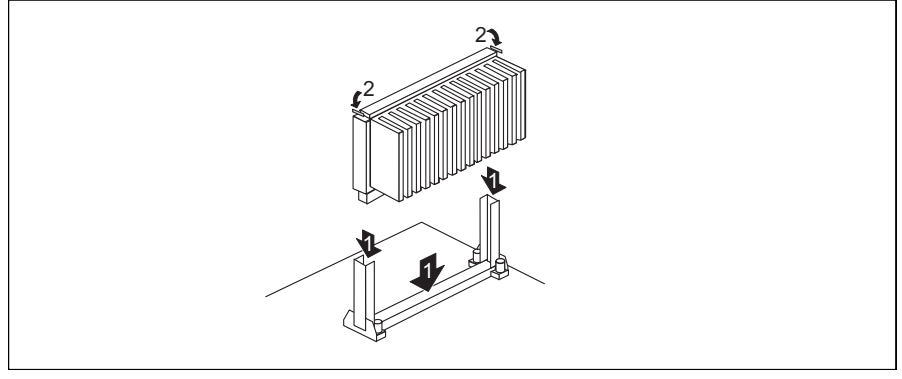

- ²Setzen Sie den Pentium II in die Halterung ein (1).
- ² Schieben Sie den Pentium II in der Halterung nach unten, und drücken Sie ihn in den Steckplatz, bis die Halteklemmen (2) links und rechts einrasten.
- $\blacktriangleright$  Stellen Sie die Taktfrequenz des neuen Pentium II mit den Schaltern 5 bis 8 des Schalterblocks ein.
- $\blacktriangleright$  Besitzt der Pentium II einen Lüfter, dann stecken Sie die zugehörige Leitung an den Anschluß für den Prozessorlüfter auf der Systembaugruppe.

#### **Pentium II ausbauen**

- ²Besitzt der Pentium II einen Lüfter, dann ziehen Sie die zugehörige Leitung.
- ² Drücken Sie auf beiden Seiten des Pentium II die Halteklemmen (2) ein, und ziehen Sie den Pentium II nach oben heraus.

### <span id="page-11-0"></span>**Hochrüsten des Wavetable-Bausteins**

Wenn die Systembaugruppe für ein Upgrade mit einem single-chip Wavetable-Baustein (Crystal CS9236) vorbereitet ist, erfolgt die Hochrüstung wie auf dem Bild dargestellt.

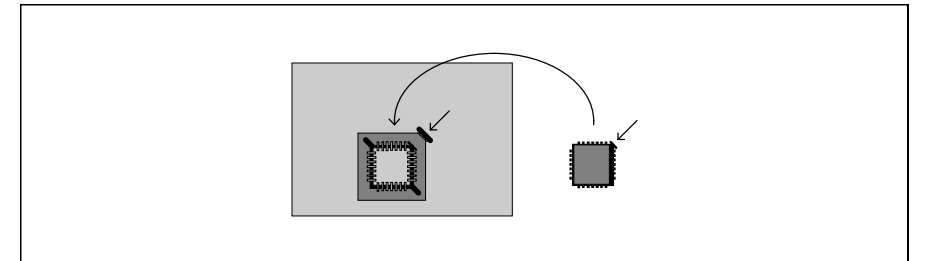

# <span id="page-12-0"></span>**Lithium-Batterie austauschen**

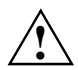

**!** Bei unsachgemäßem Austausch der Lithium-Batterie besteht Explosionsgefahr.

Die Lithium-Batterie darf nur durch identische oder vom Hersteller empfohlene Typen (CR2032) ersetzt werden.

Die Lithium-Batterie gehört nicht in den Hausmüll. Sie wird vom Hersteller, Händler oder deren Beauftragten kostenlos zurückgenommen, um sie einer Verwertung bzw. Entsorgung zuzuführen.

Achten Sie beim Austausch unbedingt auf die richtige Polung der Lithium-Batterie - Pluspol nach oben!

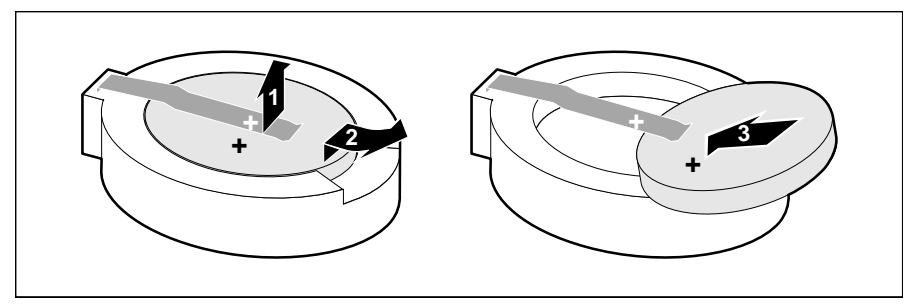

- ² Heben Sie die Kontaktfeder nur wenige Millimeter nach oben (1), bis Sie die Lithium-Batterie aus der Halterung ziehen können (2).
- ² Schieben Sie die neue Lithium-Batterie des identischen Typs in die Halterung (3).

# <span id="page-13-0"></span>**Anschlüsse und Ressourcen**

# **Übersicht der Anschlüsse**

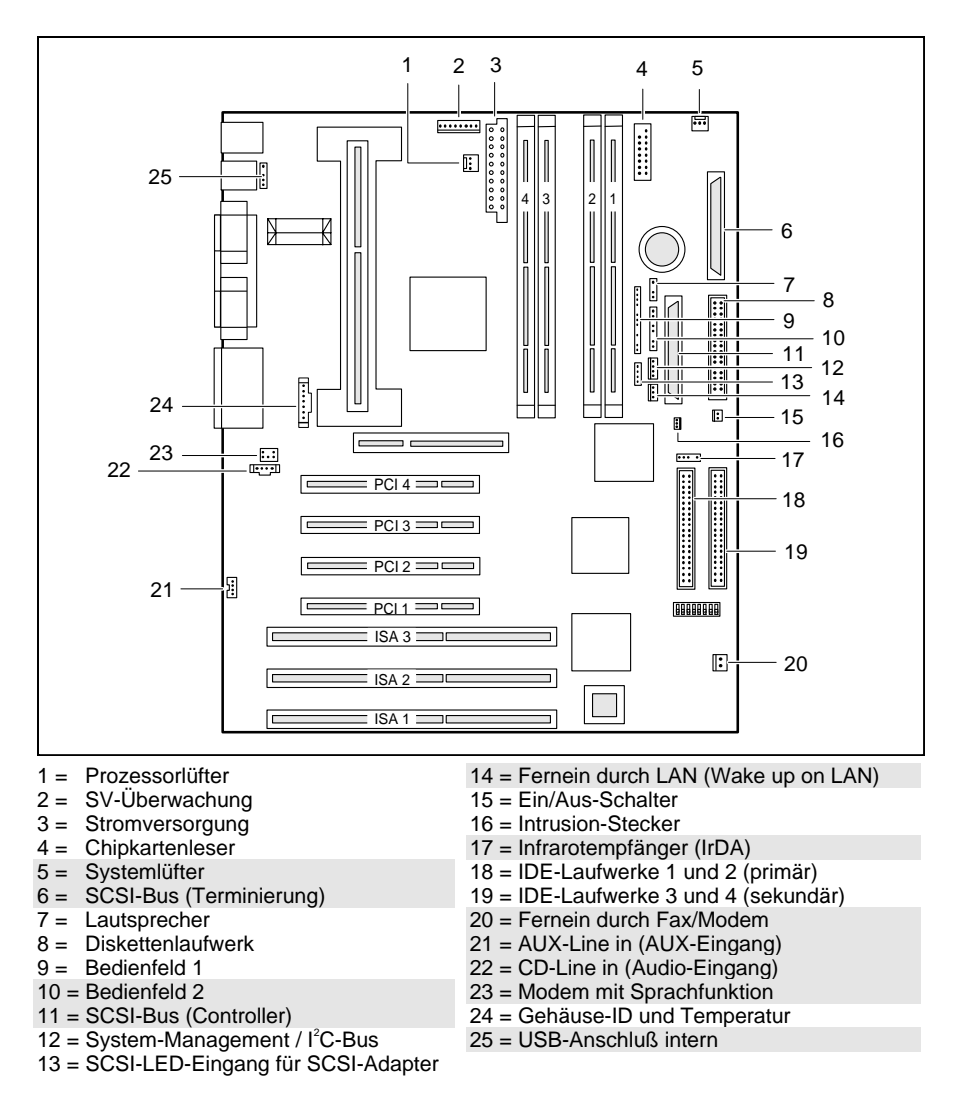

Die markierten Anschlüsse sind optional und können deshalb auf Ihrer Systembaugruppe fehlen.

### <span id="page-14-0"></span>**Ressourcen-Tabelle**

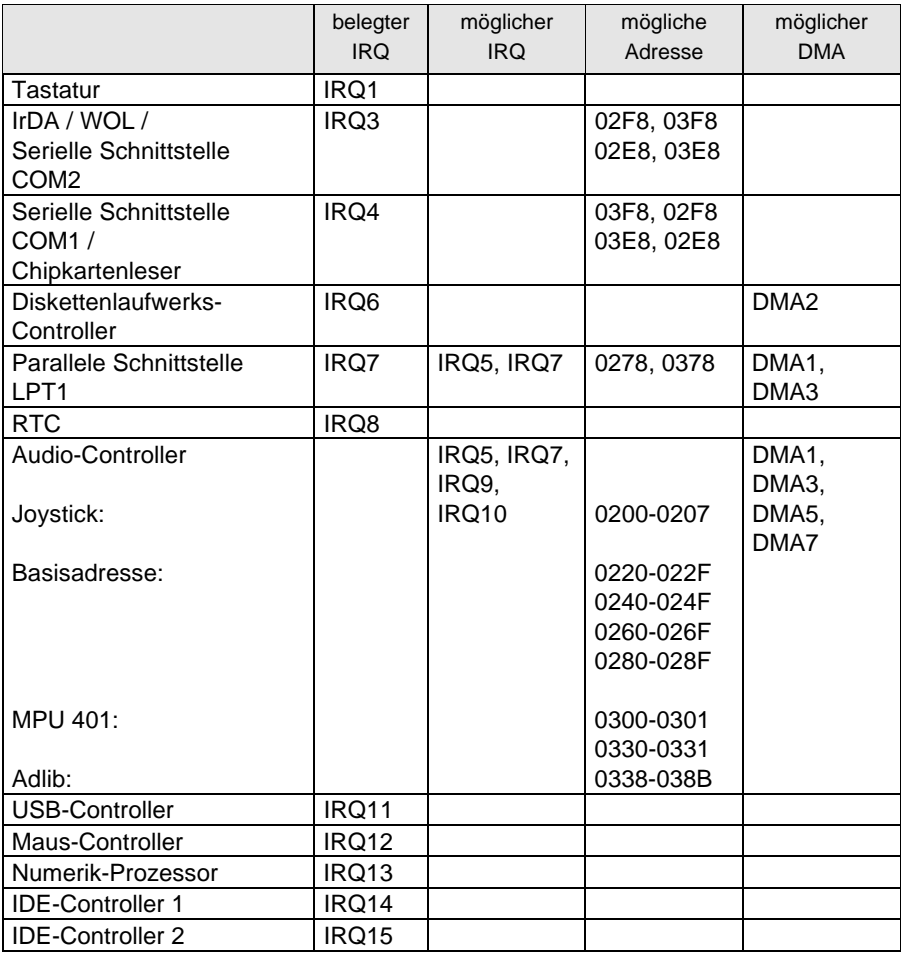

"belegter IRQ" = bei Auslieferung eingestellte Interrupts

"mögliche(r) IRQ/Adresse/DMA" = können Sie für die entsprechende Anwendung verwenden

**i** MPU 401: Wenn Sie externe MIDI-Geräte (z. B. ein MIDI-Keyboard) verwenden wollen, müssen Sie für die MPU 401 (MIDI-Schnittstelle) einen Interrupt vergeben. Genauere Informationen finden Sie in der Audio-Dokumentation auf der Treiber- und Utility-CD. Beachten Sie, daß eine Ressource nicht von zwei Anwendungen gleichzeitig benutzt werden kann.

# <span id="page-16-0"></span>**SCSI-Setup**

SCSI ist die Abkürzung für **S**mall **C**omputer **S**ystem **I**nterface.

Der onboard Ultra-Wide-SCSI-Controller (Host Adapter) dient als Schnittstelle zwischen dem internen Bus (PCI-Bus) und Geräten mit einer SCSI-Schnittstelle, im folgenden SCSI-Geräte genannt.

Der onboard Ultra-Wide-SCSI-Controller ist ein PCI-Baustein, der die Bus-Master-Technologie verwendet. Das bedeutet, daß der Controller schnell und ohne Mithilfe der CPU (Central Processing Unit) Daten vom Arbeitspeicher des PC zum SCSI-Gerät und umgekehrt übertragen kann.

Alle Informationen, die Sie benötigen, um die SCSI-Utility-Software (z. B. Treiber für MS-DOS, Windows 3.x) zu installieren, enthält die Dokumentation zur SCSI-Utility-Software EZ-SCSI.

Wie Sie Ihr SCSI-Gerät installieren und bedienen, ist der Beschreibung zu Ihrem SCSI-Gerät beschrieben.

# **Einstellen der SCSI-Adressen (IDs)**

Jedes SCSI-Gerät, das an den Ultra-Wide-SCSI-Controller angeschlossen wird, muß eine eigene Adresse (ID 0 bis ID 15) erhalten.

Der Ultra-Wide-SCSI-Controller hat die ID 7. ID 7 besitzt die höchste SCSI Priorität, die SCSI-ID 0 hat die niedrigste Priorität. Bei den SCSI-IDs 15 bis 8 hat 15 die höchste, 8 die niedrigste Priorität.

²Stellen Sie sicher, daß jedes SCSI-Gerät eine andere SCSI-ID hat.

Weitere Informationen über das Einstellen der SCSI-Adresse enthalten die Beschreibungen zu Ihren SCSI-Geräten.

# <span id="page-17-0"></span>**Anschließen von SCSI-Geräten**

SCSI-Geräte und SCSI-Controller werden über eine gemeinsame Leitung verbunden (SCSI-Bus).

Die Terminierung (Abschlußwiderstand) muß an dem SCSI-Gerät eingeschaltet (bzw. installiert) sein, das am Ende der SCSI-Leitung angeschlossen ist. An allen anderen SCSI-Geräten muß die Terminierung ausgeschaltet (bzw. entfernt) sein.

Wie Sie die Terminierung an den SCSI-Geräten aktivieren oder deaktivieren, entnehmen Sie bitte den Beschreibungen Ihrer SCSI-Geräte.

Für die Terminierung des SCSI-Busses stellt die Systembaugruppe den Anschluß *SCSI-Bus-Terminierung* zur Verfügung. Anstatt das letzte Laufwerk an der SCSI-Leitung zu terminieren, können Sie auch das freie Ende der SCSI-Leitung an den Anschluß *SCSI-Bus-Terminierung* stecken.

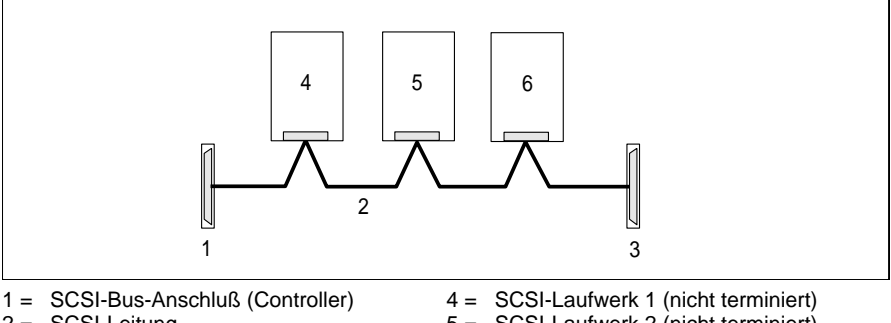

2 = SCSI-Leitung

5 = SCSI-Laufwerk 2 (nicht terminiert)

3 = SCSI-Bus-Anschluß (Terminierung)

6 = SCSI-Laufwerk 3 (nicht terminiert)

- $\ddot{\phantom{0}}$ Stellen Sie sicher, daß die Terminierung richtig installiert ist.
- $\ddot{\phantom{0}}$  Verbinden Sie die Geräte über die SCSI-Leitung mit dem SCSI-Anschluß auf der Systembaugruppe.

**i** An den Ultra-Wide-SCSI-Controller dürfen nur SCSI-Geräte mit Single-Ended-Schnittstelle angeschlossen werden. Die meisten SCSI-Geräte entsprechen dieser Anforderung. Wenden Sie sich im Zweifelsfall an Ihre Verkaufsstelle oder unseren Service.

Wie Sie interne SCSI-Geräte in die Systemeinheit einbauen und an die Stromversorgung anschließen, ist in der Betriebsanleitung Ihres Gerätes im Kapitel "Systemeinheit" beschrieben (Abschnitt "Einbauen eines Laufwerks").

Weitere Informationen enthalten auch die Beschreibungen Ihrer SCSI-Geräte.

<span id="page-18-0"></span>Die folgenden Hinweise beziehen sich nur auf die Anschlüsse am onboard Ultra-Wide-SCSI-Controller.

#### **Anschlüsse und Leitungen**

Der Ultra-Wide-SCSI-Controller hat einen 68poligen Anschluß.

8-bit SCSI-Geräte haben einen 50poligen Anschluß und 16-bit SCSI-Geräte haben einen 68poligen Anschluß.

Wenn Sie 8-bit SCSI-Geräte an den Ultra-Wide-SCSI-Controller anschließen wollen, benötigen Sie einen Adapter (von 68polig auf 50polig).

Wenn Sie ein 8-bit SCSI-Gerät als letztes Gerät an der SCSI-Leitung betreiben, benötigen Sie einen Adapter (von 68polig auf 50polig) mit High-Byte-Terminierung.

Wenn Sie den Menüpunkt *Support for Ultra SCSI Speed* auf *Enabled* gestellt haben, dürfen Sie bei einer maximalen Kabellänge von 1,50 m nur 7 SCSI-Geräte anschließen.

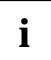

**i** Benutzen Sie nur hochwertige SCSI-Leitungen, da es sonst zu<br> **i** Lübertsaungspreblemen kommen kann Übertragungsproblemen kommen kann.

# **SCSI-Setup**

Das BIOS des Ultra-Wide-SCSI-Controllers enthält ein menügesteuertes *SCSI-Setup*. Dieses Programm erlaubt es Ihnen, Einstellungen für Ultra-Wide-SCSI-Controller und für die angeschlossenen SCSI-Geräte vorzunehmen.

Beim Systemstart erscheint eine Meldung des SCSI-BIOS mit einer Liste der angeschlossenen SCSI-Geräte.

**i** Wenn eine Fehlermeldung des SCSI-BIOS erscheint oder Probleme mit<br>I SCSI-Geräten auftreten, dann lesen Sie die Kapitel "<u>Fehlerbehebung am</u> SCSI-Controller" und ["SCSI-BIOS Meldungen](#page-30-0)". Weitere Informationen finden Sie gegebenenfalls in der Beschreibung Ihres SCSI-Gerätes.

Wenn Sie den Fehler nicht finden oder nicht beheben können, dann wenden Sie sich an Ihre Verkaufsstelle oder unseren Service.

### <span id="page-19-0"></span>**Aufrufen des SCSI-Setup**

Damit Sie das *SCSI-Setup* aufrufen können, müssen Sie im System-BIOS den Ultra-Wide-SCSI-Controller einschalten. Rufen Sie dazu das *BIOS-Setup* auf und setzen Sie im Menü *Peripheral Configuration* das Feld *SCSI Controller* auf *enabled*.

 $\ddot{\phantom{0}}$ Starten Sie das Gerät, und drücken Sie die Tastenkombination [Strg] und  $\overline{A}$ , wenn folgende Meldung am Bildschirm erscheint:

Press <Ctrl> <A> for SCSI Select (TM) Utility!

Das erste Menü des *SCSI-Setup*, *Configure/View Host Adapter Settings* und *SCSI Disk Utilities*, wird angezeigt.

#### **Bedienung mit der Tastatur**

Zur Bedienung des Programms verwenden Sie die folgenden Tasten:

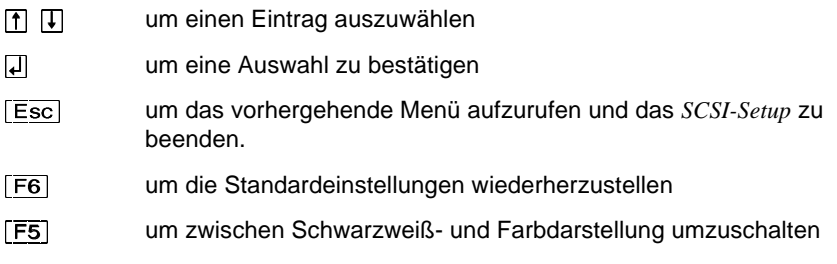

Beachten Sie auch die Status-Zeile am unteren Rand des Bildschirms.

#### **Beenden des SCSI-Setup**

Wenn Sie die Taste [Esc] drücken, wird - abhängig von der aktuellen Menüebene - das jeweils vorhergehende Menü angezeigt. Wenn Sie im aktuellen Menü Änderungen vorgenommen haben, werden Sie gefragt, ob Sie die Änderungen speichern wollen.

- $\blacksquare$  Drücken Sie so oft die Taste ^(VF`, bis Sie im ersten Menü (*Configure/View Host Adapter Settings*) angekommen sind.
- $\blacktriangleright$ Drücken Sie im ersten Menü die Taste [Esc] und folgen Sie den weiteren Bildschirmanweisungen, um das *SCSI-Setup* zu beenden.

# <span id="page-20-0"></span>**Standardeinstellungen des SCSI-Setup**

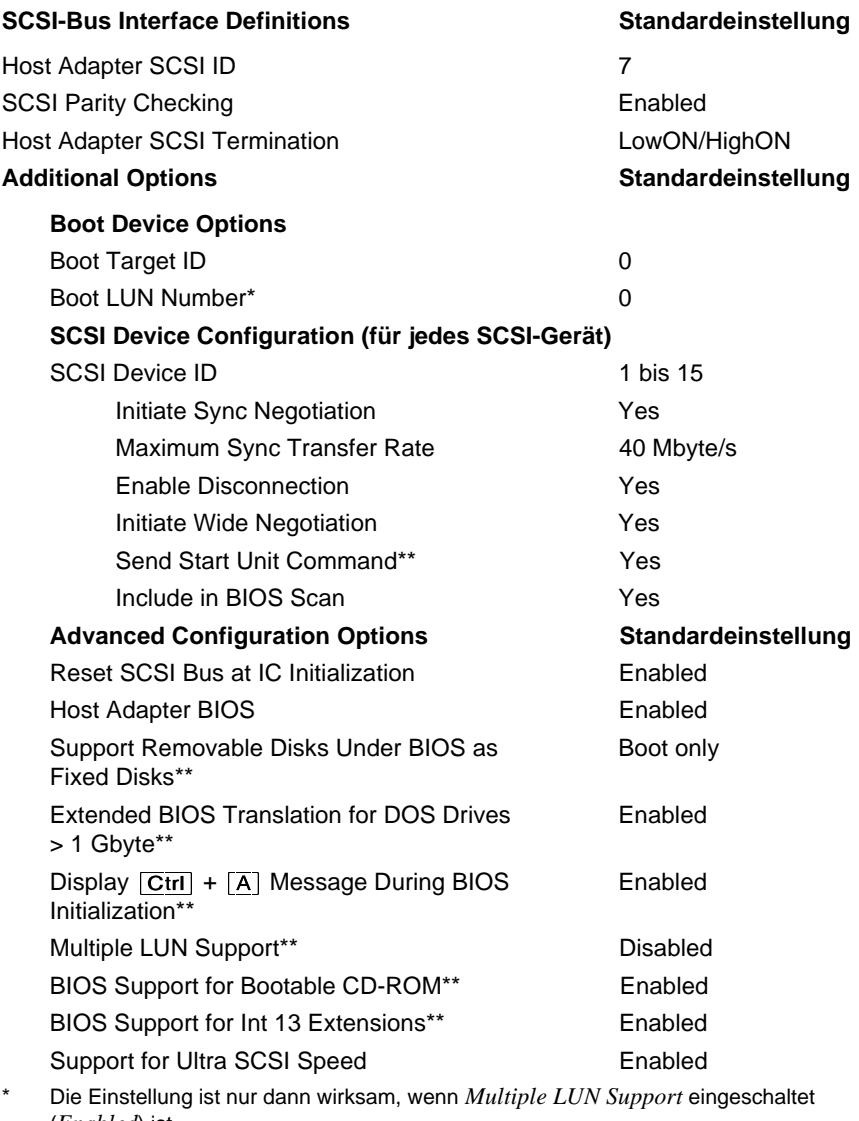

(*Enabled*) ist. \*\* Die Einstellung ist nur dann wirksam, wenn das BIOS des SCSI-Controllers eingeschaltet (*Enabled*) ist.

# <span id="page-21-0"></span>**SCSI-Bus Interface Definitions**

#### **Host Adapter SCSI ID**

Alle SCSI-Geräte die an einem SCSI-Bus angeschlossen sind, einschließlich des Ultra-Wide-SCSI-Controllers, müssen unterschiedliche SCSI-Adressen haben.

*0, 1, 2, 3, 4, 5, 6, 7, 8, 9, 10, 11, 12, 13, 14, 15* Der Ultra-Wide-SCSI-Controller ist auf die angezeigte SCSI-Adresse eingestellt (Standardeintrag: *7*).

#### **SCSI Parity Checking**

Der Ultra-Wide-SCSI-Controller verwendet standardmäßig Parity-Überwachung am SCSI-Bus zur Kontrolle der Datenübertragung. Bei älteren SCSI-Geräten kann es vorkommen, daß diese die Parity-Überwachung nicht unterstützen. Dann müssen Sie die Option ausschalten.

*Enabled* Die Parity-Überwachung ist eingeschaltet (Standardeintrag).

*Disabled* Die Parity-Überwachung ist ausgeschaltet.

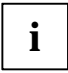

**i** Wird die Parity-Überwachung ausgeschaltet, dann gilt dies für alle am<br>**i** SCSL-Bus angeschlossenen Geräte SCSI-Bus angeschlossenen Geräte.

#### **Host Adapter SCSI Termination**

Ist der Ultra-Wide-SCSI-Controller das letzte Gerät an der SCSI-Leitung, dann muß die Terminierung eingeschaltet sein. Ist der Ultra-Wide-SCSI-Controller nicht das letzte Gerät an der SCSI-Leitung, dann muß die Terminierung ausgeschaltet sein.

#### *LowON/HighON*

Die Terminierung ist eingeschaltet (Standardeintrag).

*LowOFF/HighOFF*

Die Terminierung ist ausgeschaltet.

*LowON/HighON*

Wird nicht unterstützt.

# <span id="page-22-0"></span>**Additional Options**

### **Boot Device Options**

#### **Boot Target ID**

Der Ultra-Wide-SCSI-Controller kann das Betriebssystem von einem Laufwerk mit beliebiger SCSI-Adresse (ID) starten. Die ausgewählte SCSI-ID muß mit der auf dem Laufwerk konfigurierten übereinstimmen.

*0, 1, 2, 3, 4, 5, 6, 7, 8, 9, 10, 11, 12, 13, 14, 15* Der Ultra-Wide-SCSI-Controller bootet vom Laufwerk mit der angezeigten SCSI-ID (Standardeintrag: *0*).

#### **Boot LUN Number**

Wenn Ihr Startlaufwerk mehrere LUNs (Logical Unit Numbers) besitzt und die Funktion *Multiple LUN Support* eingeschaltet (*Enabled*) ist, können Sie hier auswählen, welche LUN als Startlaufwerk benutzt wird.

*0, 1, 2, 3, 4, 5, 6, 7*

Der Ultra-Wide-SCSI-Controller bootet mit der angezeigten LUN (Standardeintrag:*0*).

#### **SCSI Device Configuration**

#### **Initiate Sync Negotiation**

SCSI-Geräte einschließlich des SCSI-Controllers kommunizieren über den gemeinsamen SCSI-Bus miteinander. Bevor Daten über den SCSI-Bus geschickt werden, stimmen sich der SCSI-Controller und die angeschlossenen SCSI-Geräte über die Übertragungsgeschwindigkeit und die Anzahl der Datenpakete ab, die in einer bestimmten Zeit übertragen werden sollen.

Wenn Sie mit älteren SCSI-Geräten Probleme im Betrieb haben, dann sollten Sie *Initiate Sync Negotiation* abschalten. Möglicherweise müssen Sie an Ihren SCSI-Geräten Einstellungen vornehmen (siehe Beschreibung zu den SCSI-Geräten).

<span id="page-23-0"></span>Auch wenn die Funktion *Sync Negotiation* ausgeschaltet ist, wechselt der Ultra-Wide-SCSI-Controller automatisch in den schnellen synchronen Modus, wenn er von einem SCSI-Gerät die entsprechende Anforderung erhält. Außerdem kann er aber mit langsamen SCSI-Geräten Daten austauschen.

*Yes* Die Funktion ist eingeschaltet (Standardeintrag).

*No* Die Funktion ist ausgeschaltet.

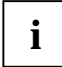

**i** Die Synchrone Datenübertragung ist für Fast- und Ultra-SCSI-Betrieb<br>
notwendig notwendig.

#### **Initiate Wide Negotiation**

Bei dieser Einstellung benutzt der Ultra-Wide-SCSI-Controller den schnellen 16-bit Datentransfer (Wide SCSI) anstelle des langsameren 8-bit Datentransfers.

Schalten Sie *Initiate Wide Negotiation* nur ab, wenn Sie keine Wide-SCSI-Geräte verwenden oder wenn 8-Bit SCSI-Geräte Probleme im Betrieb zeigen. Möglicherweise müssen Sie an Ihren SCSI-Geräten Einstellungen vornehmen. (siehe Beschreibung zu den SCSI-Geräten).

Schnelle SCSI-Geräte einschließlich des Ultra-Wide-SCSI-Controllers beherrschen eine Datenübertragungsrate zum und vom SCSI-Bus bis zu 40 Mbyte/s.

*Yes* Die Funktion ist eingeschaltet (Standardeintrag).

*No* Die Funktion ist ausgeschaltet.

#### **Maximum Sync Transfer Rate**

Schnelle SCSI-Geräte (Ultra-Wide) einschließlich des Ultra-Wide-SCSI-Controllers unterstützen eine Datenübertragungsrate auf dem SCSI-Bus von bis zu 40 Mbyte/s bei synchroner Datenübertragung. Wenn Sie im Menüpunkt *Support for Ultra SCSI Speed Enabled* eingetragen haben, wird automatisch die Transferrate 40 Mbyte/s eingetragen.

#### <span id="page-24-0"></span>**Enable Disconnection**

Mit dieser Funktion können SCSI-Geräte während der Befehlsausführung den SCSI-Bus freigeben. Ein typisches Beispiel dafür ist ein Bandlaufwerk, das während des Zurückspulens keinen Zugriff auf den SCSI-Bus benötigt und solange vom SCSI-Bus "abgeschaltet" werden kann.

Sie können die Funktion ausschalten, wenn Sie nur ein einziges SCSI-Gerät angeschlossen haben. In diesem Fall bewirkt das Ausschalten eine Performance-Verbesserung.

*Yes* Die Funktion ist eingeschaltet (Standardeintrag).

*No* Die Funktion ist ausgeschaltet.

#### **Send Start Unit Command**

Ist die Funktion eingeschaltet, dann werden SCSI-Geräte, die die Funktion unterstützen, erst gestartet, wenn sie das "Start-Unit"-Kommando vom SCSI-BIOS erhalten. Die SCSI-Geräte können damit nacheinander eingeschaltet werden. Dies wird verwendet, wenn die Stromversorgung Ihres Systems nicht ausreicht, um mehrere Laufwerke gleichzeitig zu starten oder um Spitzeneinschaltströme zu vermeiden.

Möglicherweise müssen Sie an Ihren SCSI-Geräten Einstellungen vornehmen, damit die Funktion unterstützt wird (siehe Beschreibung zu den SCSI-Geräten).

*Yes* Die Funktion ist eingeschaltet.

*No* Die Funktion ist ausgeschaltet (Standardeintrag).

#### **Include BIOS Scan**

Ist die Funktion eingeschaltet, dann kann das SCSI-Gerät als Bootlaufwerk verwendet werden. Das SCSI-Gerät wird vom SCSI-BIOS angesprochen und erhält eine Laufwerksbezeichnung. Eine Meldung wird auf dem Bildschirm angezeigt.

*Yes* SCSI-Gerät kann Bootlaufwerk sein und erhält eine Laufwerksbezeichnung (Standardeintrag).

*No* SCSI-Gerät wird nicht vom SCSI-BIOS angesprochen.

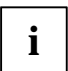

**i** Für Laufwerke von denen Sie sicher wissen, daß Sie diese nie als Boot-laufwerk verwendet werden (z. B. DAT-Laufwerk), sollten Sie diese Funktion auf *No* setzten. Damit sparen Sie Zeit beim Systemstart.

### <span id="page-25-0"></span>**Advanced Configuration Options**

#### **RESET SCSI Bus at IC**

Wenn Sie diesen Menüpunkt eingeschaltet haben, wird der SCSI-Bus zurückgesetzt (Reset).

*Enabled* Der SCSI-Bus wird zurückgesetzt (Standardeintrag).

*Disabled* Der SCSI-Bus wird nicht zurückgesetzt.

#### **Host Adapter BIOS**

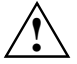

**!** Wenn das SCSI-BIOS ausgeschaltet ist, kann von den am SCSI-Bus angeschlossenen SCSI-Geräten nicht gebootet werden.

Wenn der Betrieb der SCSI-Geräte nur mit zusätzlichen geladenen Treibern möglich ist, dann kann das SCSI-BIOS ausgeschaltet werden. Dadurch können Sie 16 Kbyte Systemspeicherplatz und Zeit beim Systemstart sparen.

Wenn Sie das SCSI-BIOS ausschalten, können Sie *SCSI-Setup* weiterhin mit den Tasten  $\boxed{\text{Str}_9}$  +  $\boxed{A}$  beim Systemstart aufrufen und Änderungen vornehmen.

*Enabled* Das SCSI-BIOS ist eingeschaltet (Standardeintrag).

*Disabled* Das SCSI-BIOS ist ausgeschaltet.

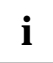

**i** Beachten Sie, daß Sie für Ihre SCSI-Geräte spezielle SCSI-Treiber installieren müssen, wenn Sie das SCSI-BIOS ausschalten.

#### <span id="page-26-0"></span>**Support Removable Disks under BIOS as Fixed Disks**

Wenn Sie die Funktion einschalten, dann können Sie Wechselplattenlaufwerke wie z. B. MO-Laufwerke, genauso behandeln wie Festplattenlaufwerke, ohne daß Sie zusätzliche Software installieren müssen.

- *Boot Only* Nur das ausgewählte Boot-Wechselplattenlaufwerk wird wie ein Festplattenlaufwerk behandelt (Standardeintrag).
- *All Disks* Alle Wechselplattenlaufwerke, die vom BIOS unterstützt werden, werden wie Festplattenlaufwerke behandelt.

*Disabled* Kein Wechselplattenlaufwerk wird wie ein Festplattenlaufwerk behandelt. Sie benötigen spezielle Treiber für die Wechselplattenlaufwerke, da diese nicht vom BIOS unterstützt werden.

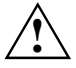

**Allie Bei Verwendung dieser Funktion dürfen Sie den Datenträger des<br>Wechselplattenlaufwerks nicht entfernen, solange das System** eingeschaltet ist.

#### **Extended BIOS Translation for DOS Drives > 1Gbyte**

Bei eingeschalteter Funktion können Laufwerke mit bis zu 8 Gbyte Kapazität (2 Gbyte pro Partition) unter MS-DOS 5.0 oder höher betrieben werden. Das SCSI-BIOS muß dazu eingeschaltet sein.

Früher konnten nur Laufwerke mit einer Kapazität von bis zu 1 Gbyte unter MS-DOS 5.0 betrieben werden.

- *Enabled* Laufwerke bis zu 8 Gbyte können unter MS-DOS 5.0 betrieben werden (Standardeintrag).
- *Disabled* Laufwerke bis zu 1 Gbyte können unter MS-DOS 5.0 betrieben werden.

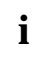

**i** Sichern Sie die Daten Ihrer Festplatte, ehe Sie die Standardeinstellung ändern. Nach dem Einschalten müssen Sie die Festplatte mit den MS-DOS-Programmen *FDISK* und *FORMAT* neu einteilen und formatieren.

#### <span id="page-27-0"></span>**Display Ctrl + A Message During BIOS Initialization**

Diese Einstellung bewirkt, ob die Meldung

Press <Ctrl> <A> for SCSISelect (TM) Utility!

beim Hochfahren des System erscheint.

Auch wenn Sie das Anzeigen der Meldung ausschalten, können Sie das *SCSI-Setup* weiterhin mit den Tasten  $\boxed{\text{Strg}}$  +  $\boxed{A}$  beim Systemstart aufrufen.

*Enabled* Die Meldung wird beim Hochfahren angezeigt (Standardeintrag).

*Disabled* Die Meldung wird beim Hochfahren nicht angezeigt.

#### **Multiple LUN Support**

Mit dieser Einstellung entscheiden Sie, ob ein SCSI-Gerät mit mehreren LUNs (Logical Unit Numbers) als Startlaufwerk benutzt werden kann oder nicht.

*Enabled* Das SCSI-Gerät wird als Startlaufwerk benutzt.

*Disabled* Das SCSI-Gerät wird nicht als Startlaufwerk benutzt (Standardeintrag).

#### **BIOS Support for Bootable CD-ROM**

Diese Einstellung ermöglicht das Booten von einer bootfähigen CD-ROM. Die CD-ROM muß ein Disketten- oder Festplattenlaufwerk emulieren.

*Enabled* Das Booten von CD-ROM ist möglich (Standardeintrag).

*Disabled* Das Booten von CD-ROM ist nicht möglich.

#### **BIOS Support for Int 13 Extensions**

Diese Einstellung entscheidet, ob das SCSI-BIOS ein Festplattenlaufwerk mit mehr als 1024 Zylindern unterstützt. Die Standardeinstellung ist *Enabled* (eingeschaltet).

- *Enabled* Festplattenlaufwerke mit mehr als 1024 Zylindern werden unterstützt (Standardeintrag).
- *Disabled* Festplattenlaufwerke mit mehr als 1024 Zylindern werden nicht unterstützt.

#### <span id="page-28-0"></span>**Support for Ultra SCSI Speed**

Diese Einstellung entscheidet, ob der Ultra-Wide-SCSI-Controller bei 16-Bit Datentransfer 40 Mbyte/s Transferrate unterstützt.

*Enabled* 40 Mbyte/s Transferrate wird unterstützt (Standardeintrag).

*Disabled* Die Funktion ist abgeschaltet.

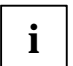

**i** Ändern Sie die Standardeinstellung, wenn Sie Ultra-Wide SCSI-Geräte<br> **i** eine SCSI-Controller angeschlossen baben am SCSI-Controller angeschlossen haben.

# **SCSI Disk Utilities**

Wenn Sie den Menüpunkt *SCSI Disk Utilities* aufrufen, erhalten Sie eine Liste aller am SCSI-Bus angeschlossenen Geräte. Als weitere Auswahl erhalten Sie zwei Menüs für Festplattenlaufwerke: *Verify* und *Format Disk*.

### **Verify**

Mit *Verify* können Sie ein ausgewähltes Festplattenlaufwerk überprüfen lassen. Alle dabei ermittelten Defekte werden in die vorhandene Fehlerliste der Festplatte eingetragen.

### **Format Disk**

Mit *Format Disk* wird ein ausgewähltes Festplattenlaufwerk im Low-Level Format formatiert. Normalerweise sind Festplatten bereits Low-Level formatiert. Verwenden Sie diesen Menüpunkt nur, wenn Sie die Festplatte vollständig löschen und die Fehlerliste neu erstellen wollen.

# <span id="page-29-0"></span>**Fehlerbehebung am SCSI-Controller**

Die meisten Probleme mit dem onboard Ultra-Wide-SCSI-Controller entstehen, wenn SCSI-Geräte vorbereitet (z. B. Terminierung) und an den SCSI-Bus angeschlossen werden. Wenn Sie Probleme mit dem Ultra-Wide-SCSI-Controller oder den angeschlossenen SCSI-Geräten haben, überprüfen Sie die folgenden Punkte:

- Sind alle SCSI-Geräte mit Spannung versorgt?
- Stecken SCSI- und Stromversorgungsleitung korrekt am SCSI-Gerät?
- Steckt die SCSI-Leitung korrekt am SCSI-Anschluß auf der Systembaugruppe?
- Hat jedes SCSI-Gerät einschließlich des onboard SCSI-Controllers seine eigene SCSI-ID?
- Sind die SCSI-Geräte und der onboard SCSI-Controller richtig terminiert?
- Ist der SCSI-Controller im System-BIOS (*BIOS-Setup*) eingeschaltet?
- Ist die Paritätsüberwachung an allen SCSI-Geräten am SCSI-Bus entweder ein- oder ausgeschaltet?

# <span id="page-30-0"></span>**SCSI-BIOS Meldungen**

Wenn Sie das SCSI-BIOS eingeschaltet haben, können beim Systemstart folgende Meldungen auftreten:

Device connected, but not ready

Das am Ultra-Wide-SCSI-Controller angeschlossene SCSI-Gerät ist nicht bereit (z.B. weil der Lauwerksmotor bei Festplatten nicht rotiert). Schalten Sie im *SCSI-Setup* für das betreffende SCSI-Gerät *Send Start Unit Command* auf *Yes*. Wenn Sie die Meldung weiterhin erhalten, prüfen Sie in der Dokumentation zum SCSI-Gerät, wie Sie das SCSI-Gerät einstellen müssen.

```
Start unit request failed
```
Das SCSI-BIOS konnte kein Hochlaufkommando (Start-Unit) an das SCSI-Gerät absetzen. Rufen Sie das *SCSI-Setup* auf und setzen Sie für das betroffene SCSI-Gerät *Send Start Unit* auf *No*.

Time-out failure during ...

Eine Zeitüberschreitung ist aufgetreten. Prüfen Sie die SCSI-Bus Terminierung. Lösen Sie die SCSI-Leitungen vom Ultra-Wide-SCSI-Controller und starten Sie das System neu. Ist der Systemstart erfolgreich, prüfen Sie die SCSI-Leitung. Möglicherweise ist auch eines der SCSI-Geräte defekt. Prüfen Sie die SCSI-Geräte.

# <span id="page-31-0"></span>**Stichwörter**

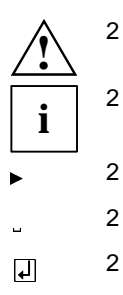

#### **A**

Abschlußwiderstand [18](#page-17-0) Adresse [15](#page-14-0) Advanced Configuration Options [26](#page-25-0) AGP-Steckplatz [9](#page-8-0) Akkumulator [5,](#page-4-0) [13](#page-12-0) Anschlüsse extern [4](#page-3-0) intern [14](#page-13-0) Arbeitsspeicher [10](#page-9-0) Audio, externe Anschlüsse [4](#page-3-0) Audio-Eingang, Anschluß [14](#page-13-0) AUX-Eingang, Anschluß [14](#page-13-0) AUX-Line in, Anschluß [14](#page-13-0)

#### **B**

Batterie Austausch [5,](#page-4-0) [13](#page-12-0) Entsorgung [5,](#page-4-0) [13](#page-12-0) Baugruppe, Sicherheitshinweise [6](#page-5-0) Bedienfeld, Anschluß [14](#page-13-0) Belegung Adresse [15](#page-14-0) DMA [15](#page-14-0) Interrupt [15](#page-14-0) **BIOS** System-BIOS [8](#page-7-0) Ultra-Wide-SCSI-Controller [19](#page-18-0) BIOS Support

Bootable CD-ROM [28](#page-27-0) Int 13 Extensions [28](#page-27-0) Ultra SCSI Speed [29](#page-28-0) BIOS-Update [8](#page-7-0) Boot Device Settings [23](#page-22-0) Boot LUN Number [23](#page-22-0) Boot Target ID [23](#page-22-0) Bootlaufwerk [25](#page-24-0)

#### **C**

CD-Line in, Anschluß [14](#page-13-0) CD-ROM-Laufwerke [27](#page-26-0) CE-Kennzeichnung [5](#page-4-0) Chipkartenleser, Anschluß [14](#page-13-0)

#### **D**

Darstellungsmittel [1](#page-0-0) Datentransfer [24](#page-23-0) Datenübertragung [23](#page-22-0) Datenübertragungsrate [24](#page-23-0) DIMM [9](#page-8-0)[, 10](#page-9-0) Diskette, Schreibschutz [8](#page-7-0) Diskettenlaufwerk, Anschluß [14](#page-13-0) Display Message [28](#page-27-0) DMA [15](#page-14-0)

#### **E**

Echtzeituhr-Baustein [5](#page-4-0) EDO-DRAM [10](#page-9-0) EGB [6](#page-5-0) Ein/Aus-Schalter, Anschluß [14](#page-13-0) Einstellungen Schalterblock<sub>[7](#page-6-0)</sub> SCSI-Setup [17](#page-16-0) Enable Disconnection [25](#page-24-0) Erweiterungen [9](#page-8-0) Extended BIOS Translation [27](#page-26-0) Externer Anschluß [4](#page-3-0)

#### **F**

Fernein durch Fax/Modem, Anschluß [14](#page-13-0) Fernein durch LAN, Anschluß [14](#page-13-0) Festplattenlaufwerk

formatieren [29](#page-28-0) überprüfen [29](#page-28-0) Flash-BIOS-Diskette [8](#page-7-0) Formatieren, Festplatte [29](#page-28-0)

#### **G**

Gehäuse-ID, Anschluß [14](#page-13-0)

#### **H**

Hauptspeicher [9](#page-8-0) hochrüsten [10](#page-9-0) Hinweise [5](#page-4-0) Host Adapter [17](#page-16-0) Host Adapter BIOS [26](#page-25-0) Host Adapter SCSI ID [22](#page-21-0) Host Adapter SCSI Termination [22](#page-21-0)

#### **I**

I 2 C-Bus, Anschluß [14](#page-13-0) IDE-Laufwerk, Anschluß [14](#page-13-0) Infrarotempfänger, Anschluß [14](#page-13-0) Initiate Sync Negotiation [23](#page-22-0) Initiate Wide Negotiation [24](#page-23-0) Interne Anschlüsse [14](#page-13-0) Interrupt [15](#page-14-0) Intrusion-Stecker, Anschluß [14](#page-13-0) ISA-Steckplatz [9](#page-8-0)

#### **K**

Kommando, Start-Unit [25](#page-24-0) Kühlkörper [9](#page-8-0)

#### **L**

Laufwerk, Kapazität [27](#page-26-0) Laufwerksbezeichnung [25](#page-24-0) Lautsprecher, Anschluß [14](#page-13-0) Leistungsmerkmale [2](#page-1-0) Line-in, ext. Audio-Anschluß [4](#page-3-0) Line-out, ext. Audio-Anschluß [4](#page-3-0) Lithium-Batterie [5,](#page-4-0) [9,](#page-8-0) [13](#page-12-0) Logical Unit Number, siehe LUN Low-Level Format [29](#page-28-0) Lüfter, Anschluß [14](#page-13-0)

#### LUN [23](#page-22-0)[, 28](#page-27-0)

#### **M**

Mausanschluß [4](#page-3-0) Maximum Sync Transfer Rate [24](#page-23-0) Meldung Press <Ctrl> <A> for SCSISelect (TM) Utility! [28](#page-27-0) Meldungen, SCSI-BIOS [31](#page-30-0) Menü SCSI-Bus Interface Definitions [22](#page-21-0) MIDI/Game-Anschluß [4](#page-3-0) Mikrofon, ext. Audio-Anschluß [4](#page-3-0) Modem mit Sprachfunktion, Anschluß [14](#page-13-0) Multiple LUN Support [23,](#page-22-0) [28](#page-27-0)

#### **P**

Parallele Schnittstelle [4](#page-3-0) Parity-Überwachung [22](#page-21-0) PCI-Steckplatz [9](#page-8-0) Pentium II [9](#page-8-0) Pentium II einbauen/ausbauen [11](#page-10-0) Probleme, SCSI-Controller [30](#page-29-0) Prozessor<sub>[9](#page-8-0)</sub> Taktfrequenz [8](#page-7-0) Prozessorlüfter, Anschluß [14](#page-13-0) PS/2-Mausanschluß [4](#page-3-0) PS/2-Tastaturanschluß [4](#page-3-0)

#### **R**

Recycling, Batterie [5,](#page-4-0) [13](#page-12-0) Ressourcen-Tabelle [15](#page-14-0)

#### **S**

**Schalter** Schreibschutz Diskette [8](#page-7-0) System-BIOS wiederherstellen [8](#page-7-0) Taktfrequenz [8,](#page-7-0) [11](#page-10-0) Schalterblock, Lage [7](#page-6-0) **Schnittstellen** extern [4](#page-3-0) intern [14](#page-13-0) Schreibschutz, Diskette [8](#page-7-0) SCSI Device Configuration [23](#page-22-0)

SCSI Disk Utilities [29](#page-28-0) SCSI Parity Checking [22](#page-21-0) SCSI-Adresse [17,](#page-16-0) [22](#page-21-0) SCSI-Anschluß [18](#page-17-0) 50polig [19](#page-18-0) 68polig [19](#page-18-0) SCSI-BIOS Meldungen [31](#page-30-0) SCSI-Bootlaufwerk [25](#page-24-0) SCSI-Bus [18,](#page-17-0) [25](#page-24-0) Anschluß [14](#page-13-0) Interface Definitions [22](#page-21-0) Terminierung, Anschluß [14](#page-13-0) zurücksetzen [26](#page-25-0) SCSI-Controller BIOS einschalten [26](#page-25-0) SCSI-Controller Probleme [30](#page-29-0) SCSI-Gerät [17](#page-16-0) 16-bit [19](#page-18-0) 8-bit [19](#page-18-0) anschließen [18](#page-17-0) SCSI-Gerät reagiert nicht [31](#page-30-0) SCSI-ID [17,](#page-16-0) [22](#page-21-0) Priorität [17](#page-16-0) SCSI-LED, Anschluß [14](#page-13-0) SCSI-Leitung [18,](#page-17-0) [19](#page-18-0) SCSI-Setup [17,](#page-16-0) [19](#page-18-0) Änderungen speichern [20](#page-19-0) aufrufen [20,](#page-19-0) [26](#page-25-0) ausschalten [26](#page-25-0) bedienen [20](#page-19-0) beenden [20](#page-19-0) Standardeinstellungen [21](#page-20-0) SCSI-Utility-Software [17](#page-16-0) SDRAM [10](#page-9-0) Send Start Unit Command [25](#page-24-0) Serielle Schnittstelle 1/2 [4](#page-3-0) Sicherheitshinweise, Baugruppe [6](#page-5-0) Sockel für Wavetable-Chip [9](#page-8-0) Speicher, Hauptspeicher [10](#page-9-0) Speicherausbau, Hauptspeicher [10](#page-9-0) Speichermodul [10](#page-9-0) Standardeinstellungen, SCSI-Setup [21](#page-20-0) Start-Unit [25](#page-24-0)

Steckverbinder [14](#page-13-0) Stromversorgung, Anschluß [14](#page-13-0) **Support** Removable Disks [27](#page-26-0) Ultra SCSI Speed [29](#page-28-0) SV-Überwachung, Anschluß [14](#page-13-0) Synchrone Datenübertragung [23](#page-22-0) Systembaugruppe [4](#page-3-0) System-BIOS Wiederherstellen [8](#page-7-0) Systemlüfter, Anschluß [14](#page-13-0) System-Management, Anschluß [14](#page-13-0)

#### **T**

Taktfrequenz [8](#page-7-0) Tastaturanschluß [4](#page-3-0) Tasten, SCSI-Setup [20](#page-19-0) Taster für Power On, Anschluß [14](#page-13-0) Temperatursensor, Anschluß [14](#page-13-0) Terminierung [18](#page-17-0) aktiviert [18](#page-17-0) ausschalten [22](#page-21-0) deaktiviert [18](#page-17-0) einschalten [22](#page-21-0) Transferrate [24,](#page-23-0) [29](#page-28-0)

#### **U**

Ultra SCSI Speed [29](#page-28-0) Ultra-Wide-SCSI-Controller [17](#page-16-0) Anschlüsse/Leitungen [19](#page-18-0) Update, System-BIOS [8](#page-7-0) USB externer Anschluß [4](#page-3-0) interner Anschluß [14](#page-13-0)

#### **W**

Wavetable-Baustein [12](#page-11-0) Wavetable-Chip [9](#page-8-0) Wechselplattenlaufwerke [27](#page-26-0) Wichtige Hinweise [5](#page-4-0) Wide negotiation, siehe Datentransfer

# **Inhalt**

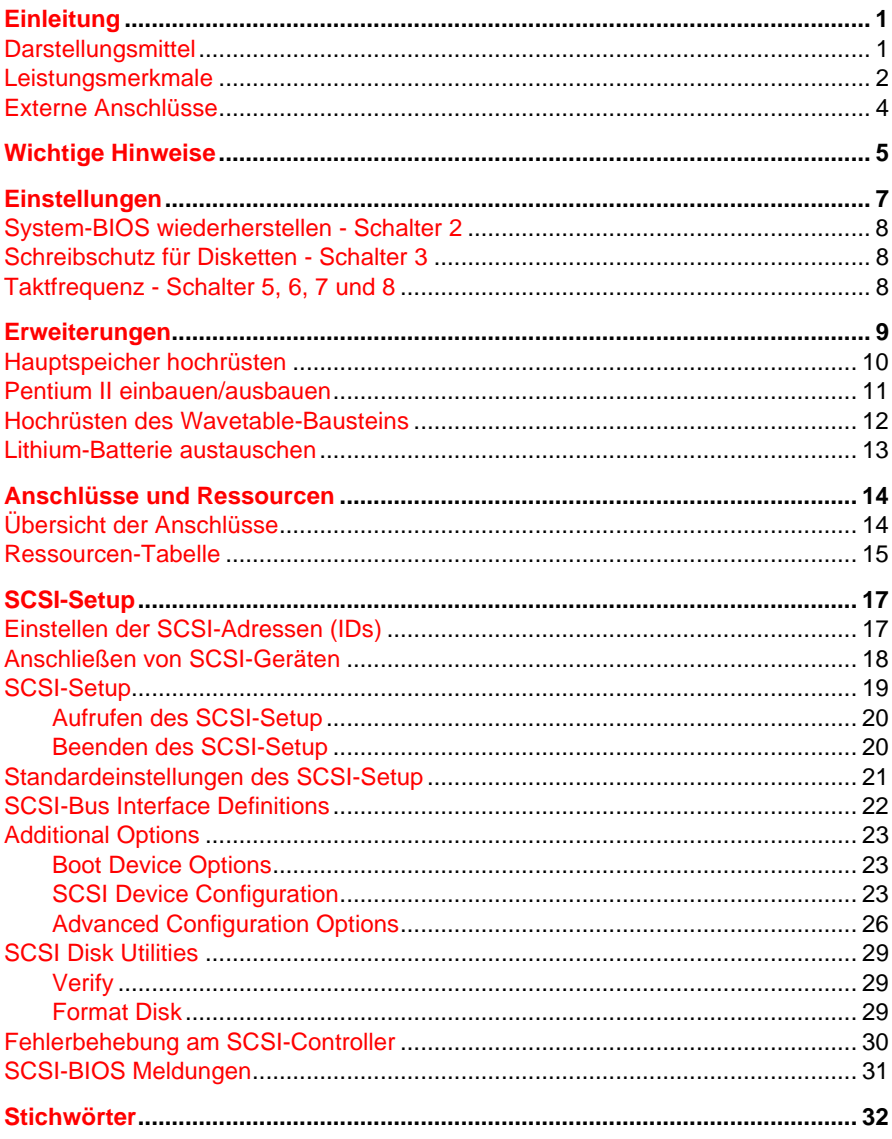

# **A26361-D981-Z120-9-7419 Systembaugruppe D981 Technisches Handbuch Ausgabe Mai 1998**

Adaptec und SCSISelect sind eingetragene Warenzeichen von Adaptec, Inc.

Creative ist ein eingetragenen Warenzeichen, Sound Blaster 16 und VIBRA 16C sind Warenzeichen der Creative Technology Ltd.

Intel und Pentium sind eingetragene Warenzeichen und MMX ist ein Warenzeichen der Intel Corporation, USA.

Microsoft, MS, MS-DOS und Windows sind eingetragene Warenzeichen der Microsoft Corporation.

PS/2 ist ein eingetragenes Warenzeichen von International Business Machines, Inc.

Alle weiteren genannten Warenzeichen sind Warenzeichen oder eingetragene Warenzeichen der jeweiligen Inhaber und werden als geschützt anerkannt.

Copyright © Siemens Nixdorf Informationssysteme AG 1998

Alle Rechte vorbehalten, insbesondere (auch auszugsweise) die der Übersetzung, des Nachdrucks, der Wiedergabe durch Kopieren oder ähnliche Verfahren.

Zuwiderhandlungen verpflichten zu Schadenersatz.

Alle Rechte vorbehalten, insbesondere für den Fall der Patenterteilung oder GM-Eintragung.

Liefermöglichkeiten und technische Änderungen vorbehalten.